# **Cloud Terminal R2 User Manual**

### Announcements

Cloud terminal has the functions of remote desktop. Before using terminal,

server should be configured.

#### **Statement of use:**

The product image in the manual is only for reference; Without permission, please do not quote contents of the manual; Mentioned functions in the manual may exist difference due to different models and versions. The manual is only for guide purpose. All statements, information and suggestions don't constitute any ostensive or implicit assurance.

Working Environment:

Temperature: 0~45℃

Humidity: 10%~90%

Barometric pressure: 86Kpa~106Kpa

Power Adapter Spec:

Input: 100~240V,50~60Hz

Output: 5V/3A, Ripple is less than 50mV

#### **Notice:**

Please use provided power adapter with the product.

Please don't use the product in high or low temperature environment and keep working environment ventilation and heat dispersion, moistureproof waterproof.

Do not pluck plug out during starting up status to avoid damaging terminal.

Forbid supply power by USB

# Basic Operations

Connecting: As image shown, make terminal to connect host through switch. (support connecting with wireless if terminal was embedded wireless module).

Starting up: After power on, then press switch button, system start booting.

Shutdown&Reboot: Press switch button to shutdown or reboot terminal.

Video output: Terminal is with 2 video output modes: VGA&HDMI. Please choose correct one according ports of terminal and monitor. Terminal management: Here mentioned setting factions can be done on terminal management software.

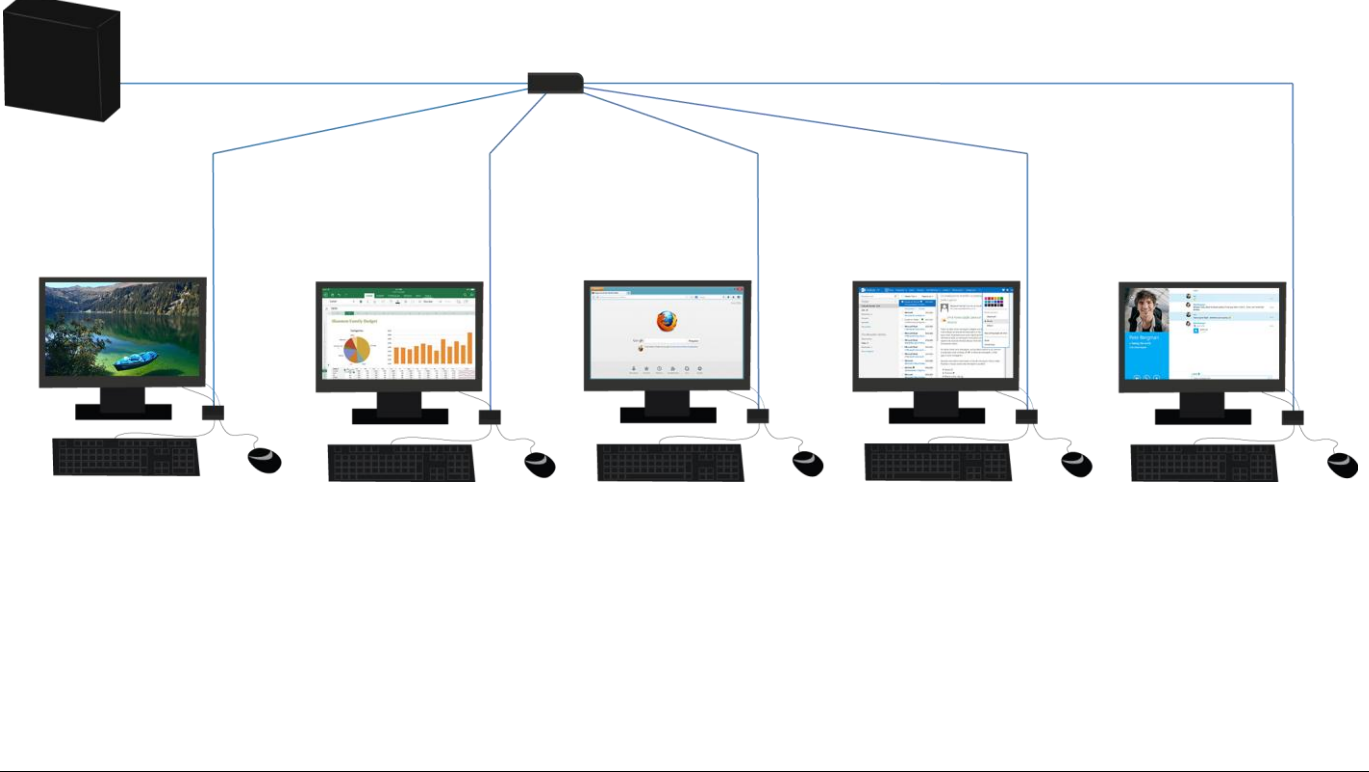

## **Specific Operation Instructions**

This terminal must combine terminal management software to work and login server based on the software. It can not login server by entering personally.

Click bottom right corner terminal setting,

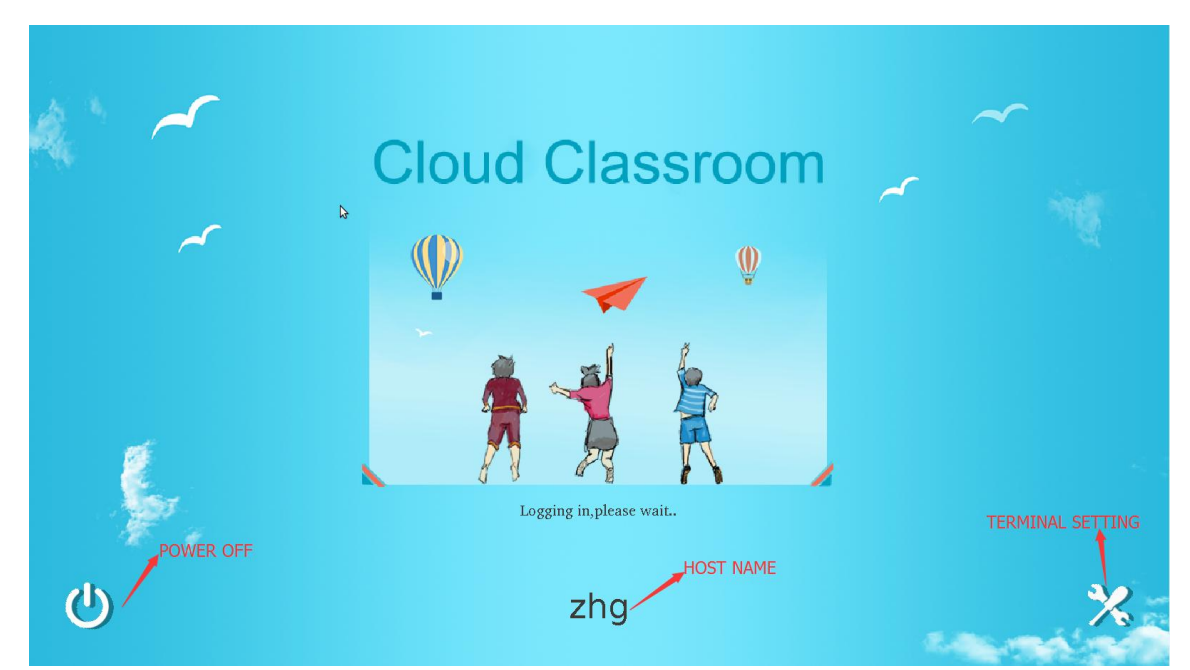

Insert password, click OK, come into control panel

(initial password: share@r2)

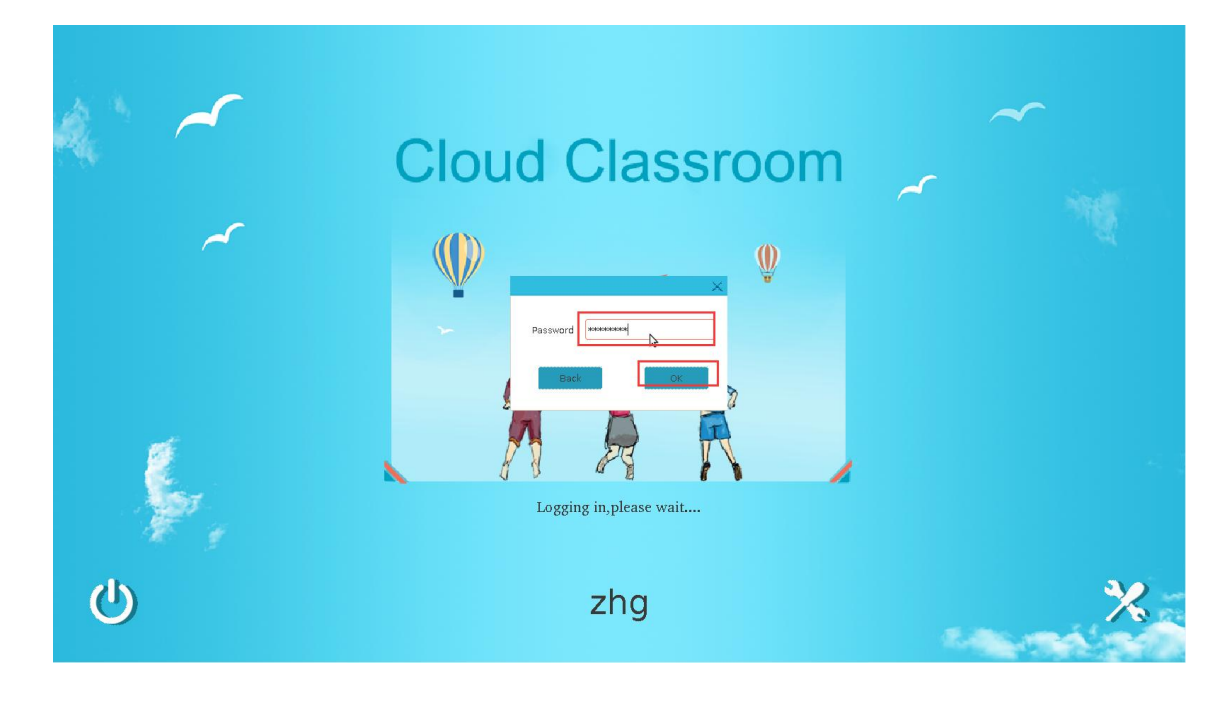

Network test: Insert an IP address, to check whether network connected successfully between terminal and host.

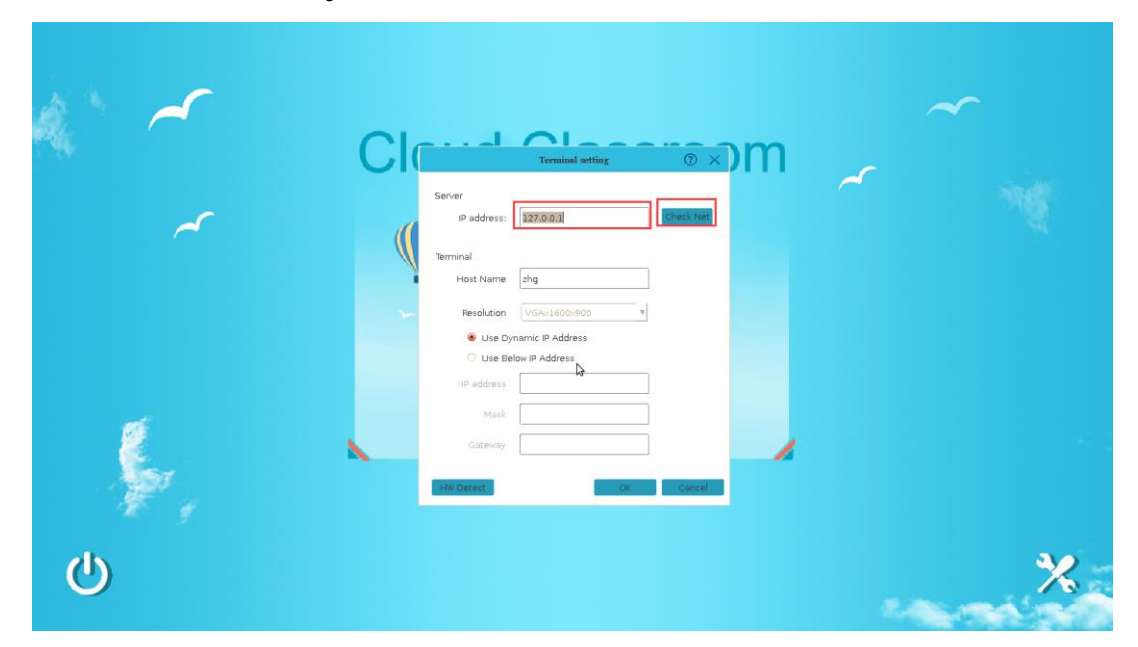

Set host name, then it will appear on interface.

Can set initial resolution on terminal, after terminal rebooting, resolution only can be set in software.

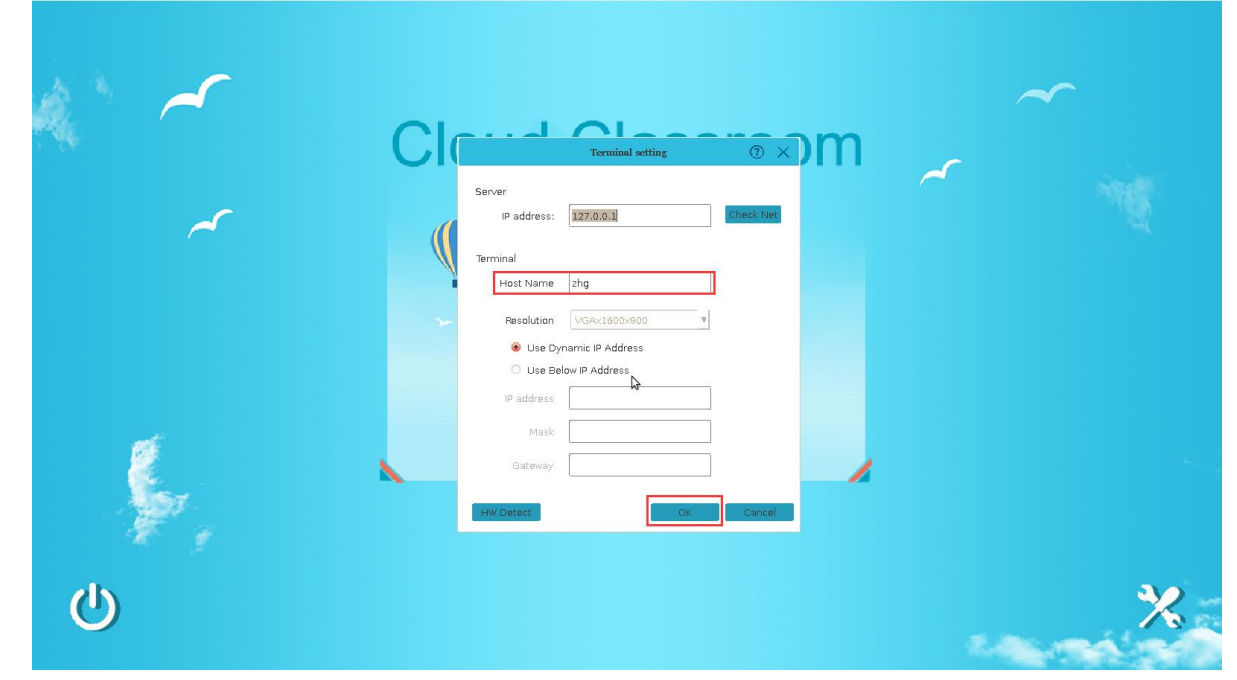

Network setting is with 2 optional modes: "dynamic IP" & "Static IP".

Network parameter can not be changed in dynamic IP. Obtain all parameter from HDCP server.

In Static IP status, make IP address, subnet mask, default gateway and etc the same as current IP network.

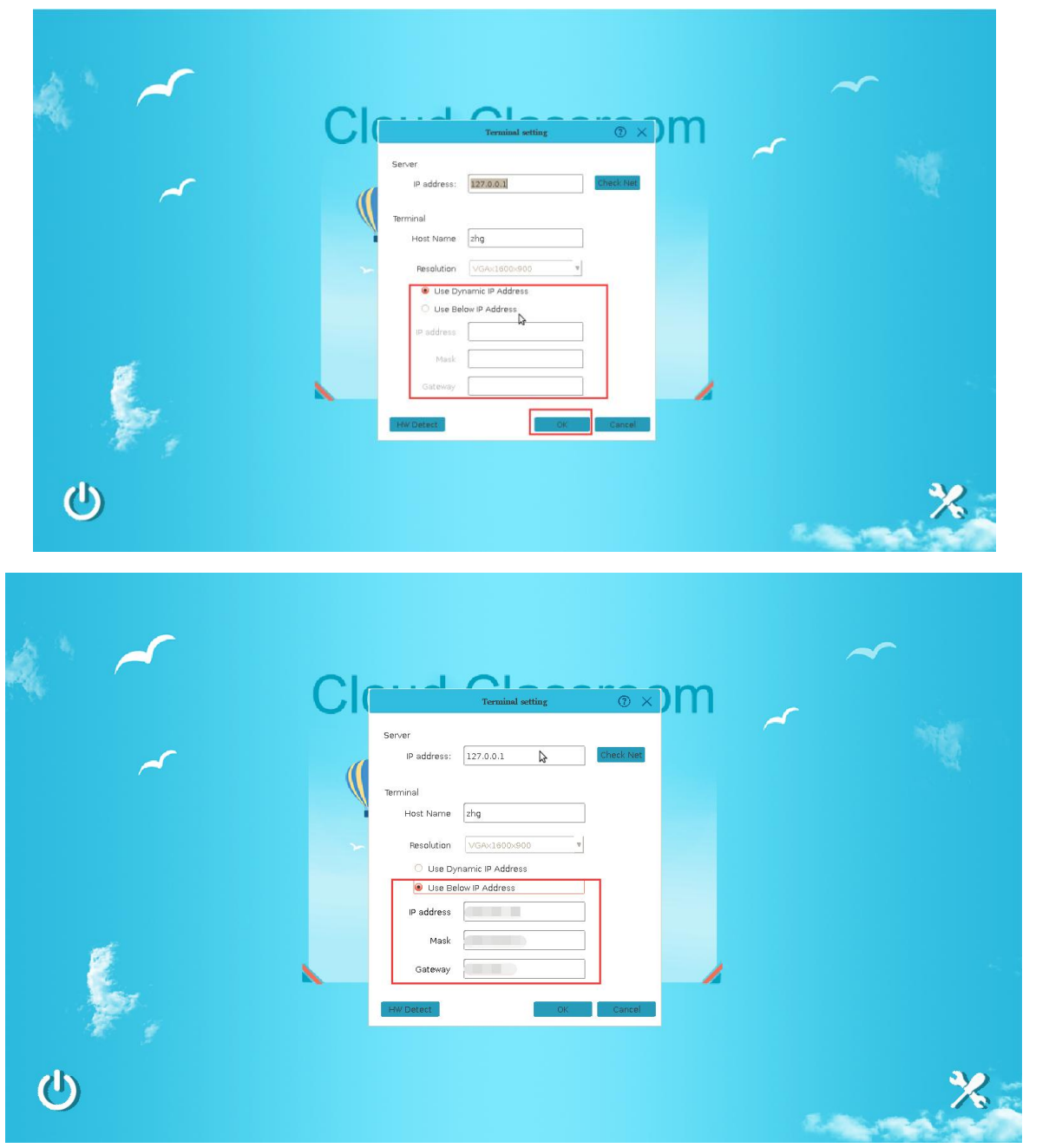

Can know hardware info and terminal version info by clicking top right corner question mark.

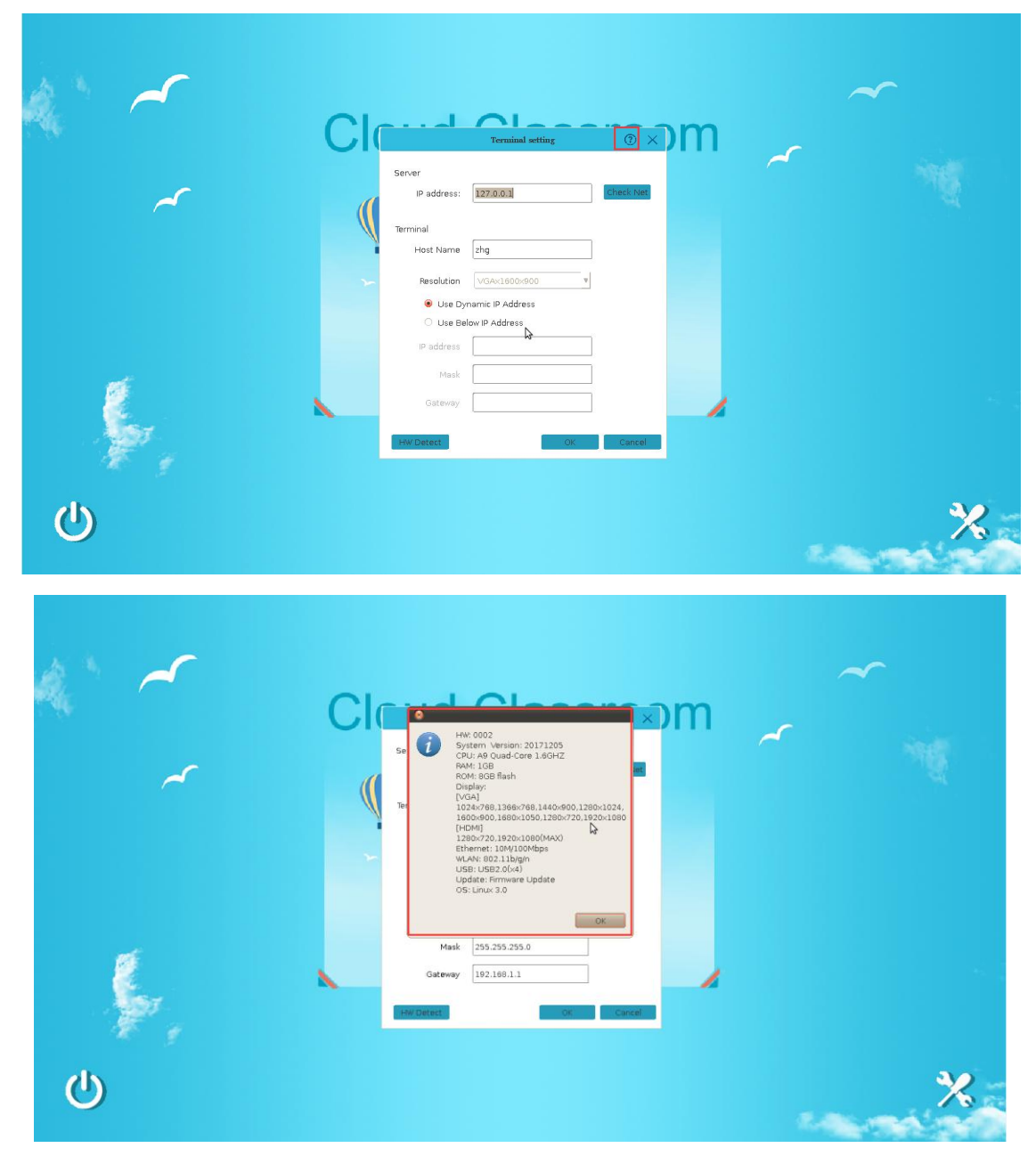

Hardware test: Require password to enter.